# **KNX Modbus Gateway RTU485 KNX Modbus Gateway RTU485**

 **Technische Daten Technical Data SCN-MBGRTU.01**

**Anzahl Modbus Teilnehmer Number of Modbus devices** <sup>32</sup>

**Physikalische Modbus Schnittstelle Physical Modbus interface**

**Spannungsversorgung Modbus Modbus power supply**

**Modbus-Übertragungsart Modbus transmission mode** RTU, ASCII

**Abschlusswiderstand Termination resistor**

**Verfügbare Produktdatenbanken Available application software**

**Spezifikation KNX Schnittstelle Specification KNX interface**

**Modbus-Anschlussklemme Modbus connection terminal**

**KNX-Busanschlussklemme KNX bus connection terminal**

**Versorgungsspannung Power Supply** KNX-bus

**Leistungsaufnahme KNX-Bus, typisch Typical power consumption KNX bus** < 0,9 W

**Umgebungstemperatur im Betrieb Ambient operating temperature** 0 ... 45 °C

**Schutzart**

**Einbaubreite Installation width** 

RS485 2-Draht / two-wire

Integriert über KNX-Bus Integrated via KNX bus

120 Ω Zuschaltbar / switchable

> ab ETS 5 as of ETS 5

TP-256 mit Long Frame Unterstützung TP-256 with long frame support

> Schlitzkopf / Slotted head 0,5 ... 2,5 mm² / 0,5 nm

Ø 0,8 mm starre Leitung / solid core

**Protection classification**<br> **Protection classification** 

2 TE / 36 mm 2 SU / 36 mm

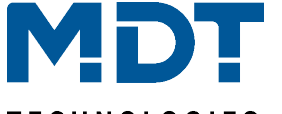

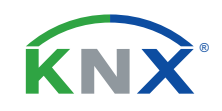

#### **TECHNOLOGIES**

**Betriebsanleitung KNX Modbus Gateway RTU485 nur für autorisiertes Elektrofachpersonal**

**Operating Instructions KNX Modbus Gateway RTU485 for authorised electricans**

#### **Allgemeine Sicherheitshinweise - Important safety notes**

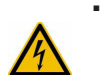

■ Das Gerät darf nur von Elektrofachkräften montiert und angeschlossen werden. Beachten sie die länderspezifischen Vorschriften sowie die gültigen KNX-Richtlinien. Die Geräte sind für den Betrieb in der Europäischen Union und im Vereinigten Königreich zugelassen und tragen das CE und UKCA Zeichen. Die Verwendung in den USA und Kanada ist nicht gestattet.

Installation and commissioning of the device is only to be carried out by authorised electricians. The relevant standards, directives, regulations and instructions must be observed. The devices are approved for operation in the European Union and in the United Kingdom. The products are respectively marked with the CE and UKCA symbols. Use in USA and Canada is prohibited.

## **Anschluss und Bedienung - Terminals and Operation**

## **SCN-MBGRTU.01**  $0,0,0,0,8$

 $\begin{array}{ccc}\n\begin{bmatrix}\n\text{I} & \text{I} \\
\text{I}\n\end{bmatrix} & \text{A} \cdot \begin{bmatrix} \text{B} & \text{B} \\
\text{C} & \text{B}\n\end{bmatrix} & \begin{bmatrix} \text{GNC} \\
\text{C} & \text{A}\n\end{bmatrix} \\
\begin{bmatrix} \text{R} & \text{A} & \text{B} \\
\text{D} & \text{A}\n\end{bmatrix} & \begin{bmatrix} \text{C} & \text{A} & \text{B} \\
\text{D} & \text{B}\n\end{bmatrix} & \begin{bmatrix} \text{C} & \text{A} &$ 

 $2$ 

4

3

1

 $C \in$ 

- 1 KNX Busanschlussklemme - KNX bus connection terminal
	- 2 Status LEDs - Status LEDs
- 3 Programmiertaster und LED - Programming button and LED
- 4 Modbus Anschlussklemmen - Modbus connection terminals
- LED "RUN" Blinkt Grün während einer Kommunikation auf dem Modbus. Blinks green during Modbus communication.

LED "ERR" - Leuchtet Rot bei einem Fehler auf dem Modbus. Lights red to indicate a Modbus error.

**MDT technologies GmbH • 51766 Engelskirchen • Papiermühle 1 Tel.: +49-2263-880 • knx@mdt.de • www.mdt.de**

## **Montage und Anschluss - Installation**

- 1. Gerät auf einer 35 mm Hutschiene montieren. Mount the device on a 35 mm DIN rail.
- 2. Gerät mit dem KNX-Bus verbinden. Connect the device to the KNX bus.
- 3. Modbus-Geräte an das Gateway anschließen. Connect Modbus devices to the gateway.
- 4. KNX Busspannungsversorgung zuschalten. Switch on KNX power supply.

### **Anschlussbeispiel - Wiring diagram**

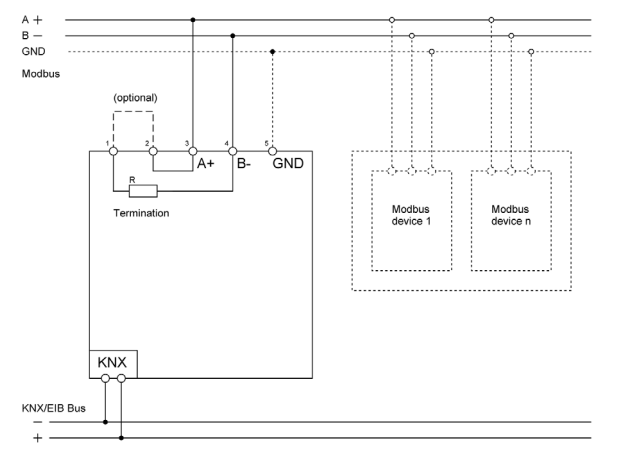

Der Anschluss des GND ist optional und nicht zwingend erforderlich. The connection of GND is optional and not mandatory.

#### **Wichtig:**

Der Modbus erfordert eine Terminierung beider Leitungsenden mit jeweils einem Abschlusswiderstand. Falls erforderlich, kann am Modbus Gateway für ein Ende ein 120 Ω Widerstand mittels einer Drahtbrücke an den Klemmen 1 und 2 dazu geschaltet werden. Es ist darauf zu achten, dass die Summe aller Abschlusswiederstände im Modbus 60 Ω nicht unterschreitet.

#### **Important:**

Modbus requires both ends of the cable to be terminated with a resistor. If necessary, a 120  $\Omega$  resistor can be connected to terminals 1 and 2 on the Modbus gateway at one end using a wire jumper. Make sure that the sum of all terminating resistors in the Modbus is not less than 60 Ω.

# **Beschreibung KNX Modbus Gateway RTU485 Description KNX Modbus Gateway RTU485**

Für den bidirektionalen Datenaustausch zwischen Modbus RTU und dem KNX-Bus. Das MDT KNX Modbus Gateway ist flexibel als Modbus-Master oder -Slave einsetzbar und integriert Modbus fähige Endgeräte wie beispielsweise Wallboxen, Photovoltaik Wechselrichter, Energiezähler oder Klimageräte in den KNX-Bus. Dafür stehen dem Anwender bis zu 200 individuelle Kanäle zur Verfügung.

For bi-directional data exchange between Modbus RTU and the KNX bus. The MDT KNX Modbus Gateway can be used as a Modbus master or slave and integrates Modbus devices such as wallboxes, photovoltaic inverters, energy meters or climate control units. Up to 200 individual channels are available to the user.

#### **Inbetriebnahme - Commissioning**

Hinweis: Das KNX Applikationsprogramm wird unter www.mdt.de\Downloads.html und im Onlinekatalog der ETS bereitgestellt. Note: The KNX application is available at www.mdt.de\Downloads.html and in the ETS online catalogue.

- 1. Physikalische Adresse vergeben und die Parameter im Applikationsprogramm in der ETS einstellen. Assign the physical address and set parameters within the ETS.
- 2. Programmieren der physikalischen Adresse und des Applikationsprogramms in das Gerät. Bei Aufforderung über den Programmiertaster in den Programmiermodus wechseln. Download the individual address and the application program into the device. Press the programming button to enter programming mode when prompted.
- 3. Die rote LED erlischt nach erfolgreicher Programmierung. After successful programming the red LED is switched off.

**Hinweis:** Nach dem erstmaligen und vollständigen Download des KNX Applikationsprogramms kann der Download partiell durchgeführt werden. Die Downloadzeit wird dadurch erheblich verkürzt. **Note:** After the first full download of the KNX application, a partial download can be done. This significantly reduces the download time.